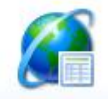

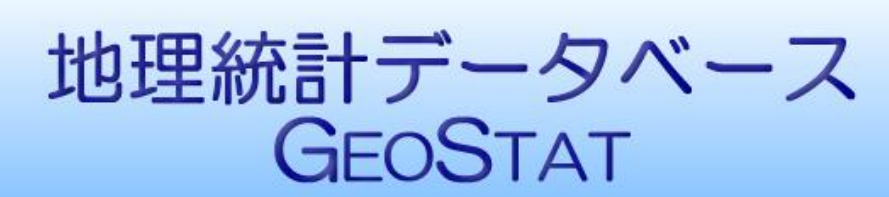

地理統計情報株式会社

## 都道府県版

# インストールと環境設定

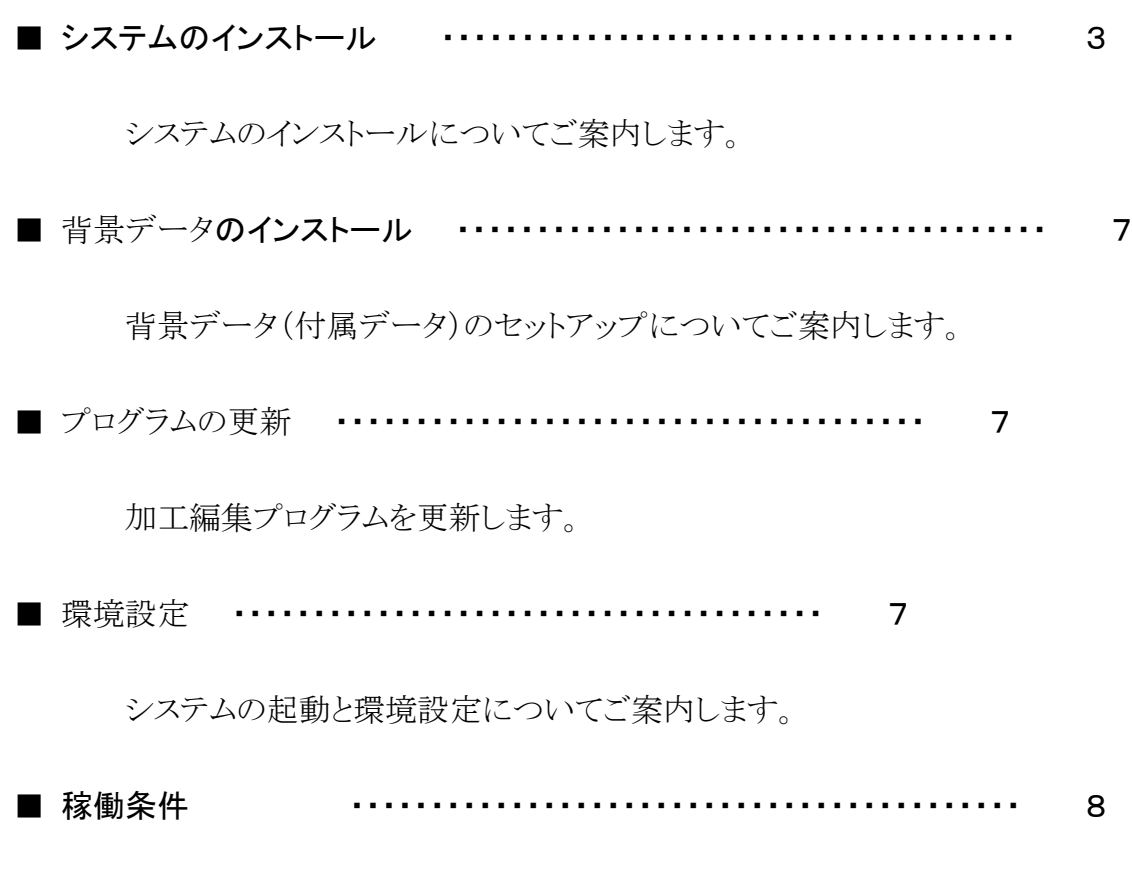

システムの稼働条件についてご案内します。

### (セットアップの流れ)

セットアップは次の順に行います。

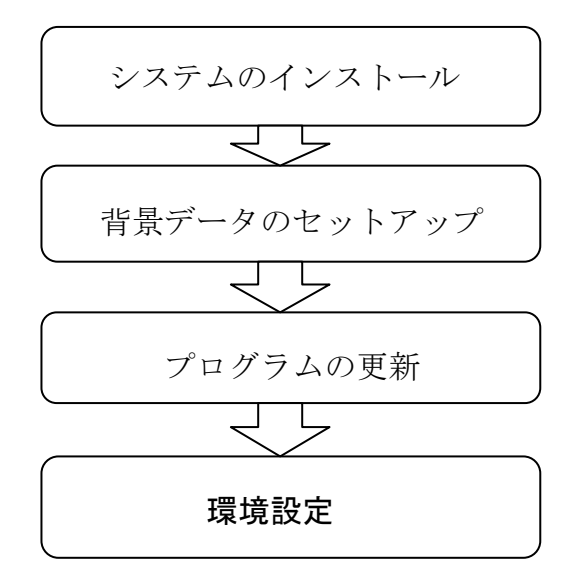

(重要)インストール時は、管理者権限のあるユーザー名でログインしてください。

1 インストーラの起動

GEOSTATのインストール CD をドライブにセットすると、次の画面が表示され ます。

「Install.exe の実行」ボタンをクリックします。

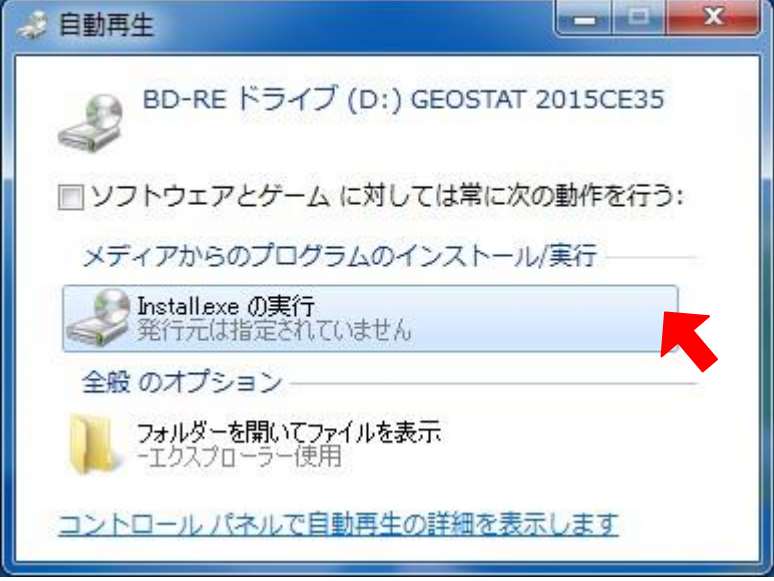

 コンピュータへの変更についての許可画面が表示されます 「はい」をクリックします。

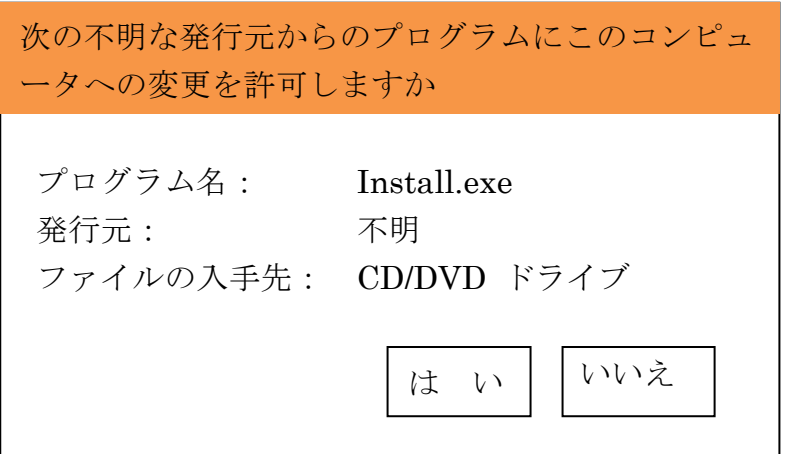

インストーラが起動し、メニュー画面が表示されます。

2 システムセットアップ(プログラムのインストール)をクリックします。

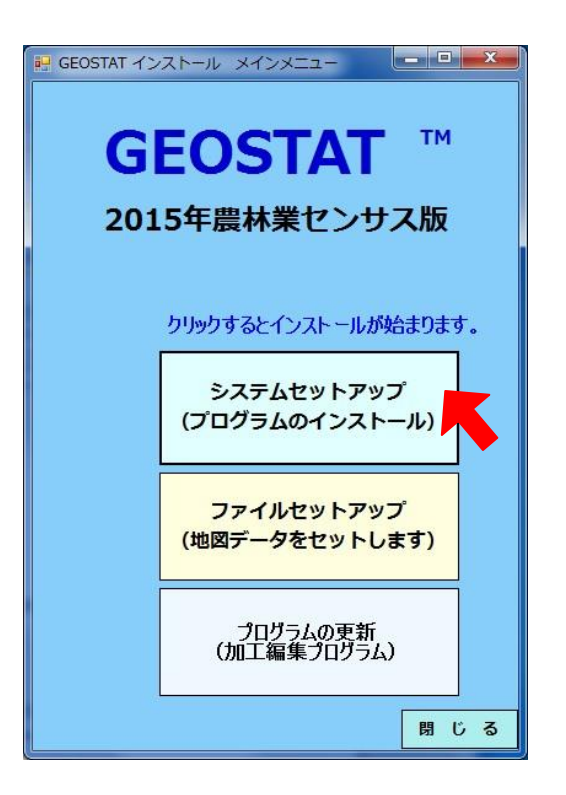

必ず、システムセットアップを最初に実行してください。

 起動しない場合は、CD/DVD の setup フォルダの中にある「Install.exe」をクリックすると。 インストーラが起動します。 また、インストーラが起動せず、エラーが表示されるときがあります。 その場合は、CD の setup フォルダの中にあります「setup.exe」をクリックします。

3 GEOSTAT セットアップウィザートが起動します。 最初に、次の画面が表示されます。「次へ」をクリックして、次に進みます。

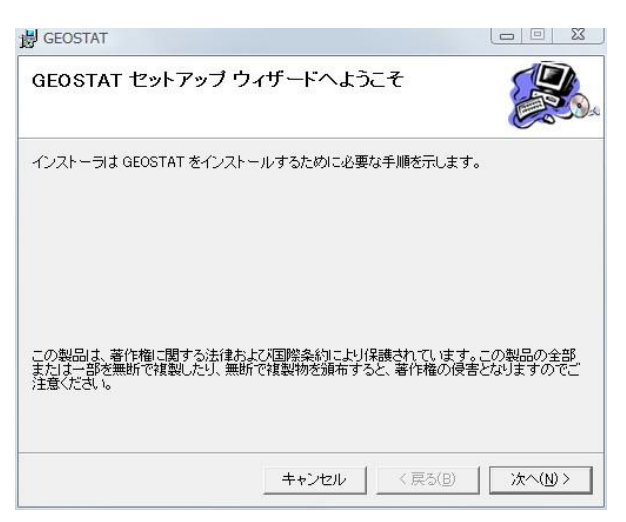

GEOSTAT 使用許諾契約書が表示されます。

内容を確認の上「同意する」をクリックして次に進みます。

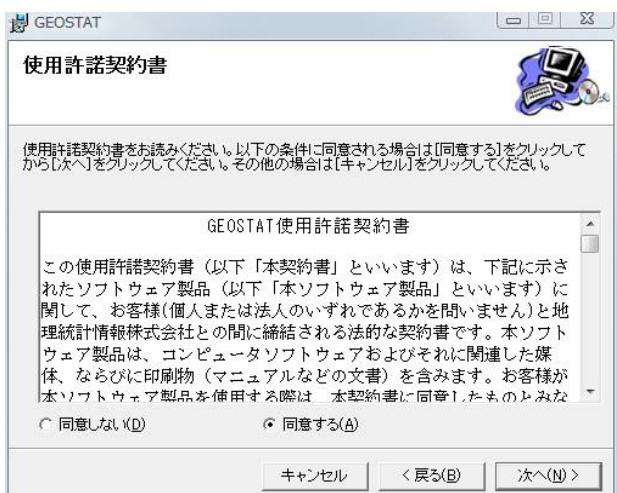

フォルダの選択画面が表示されます。「次へ」をクリックします。

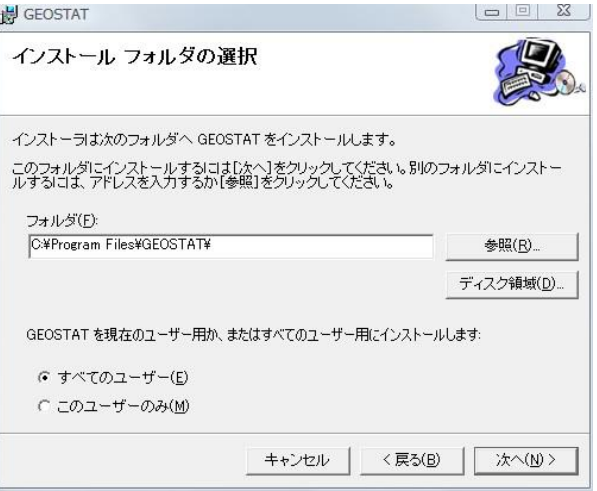

最終確認画面が表示されます。「次へ」ボタンをクリックします。

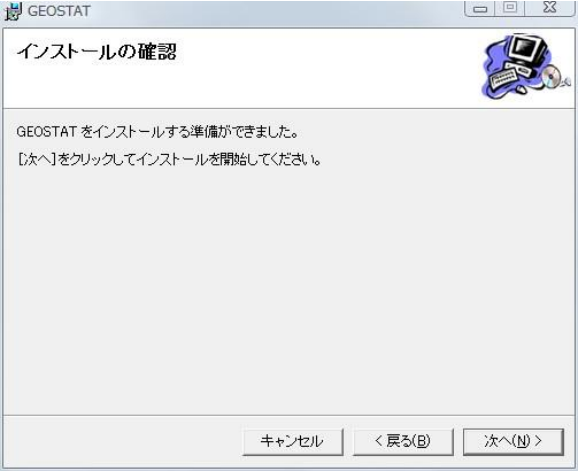

インストールが完了すると、「閉じる」ボタンをクリックして終了します。

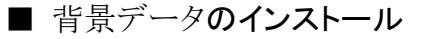

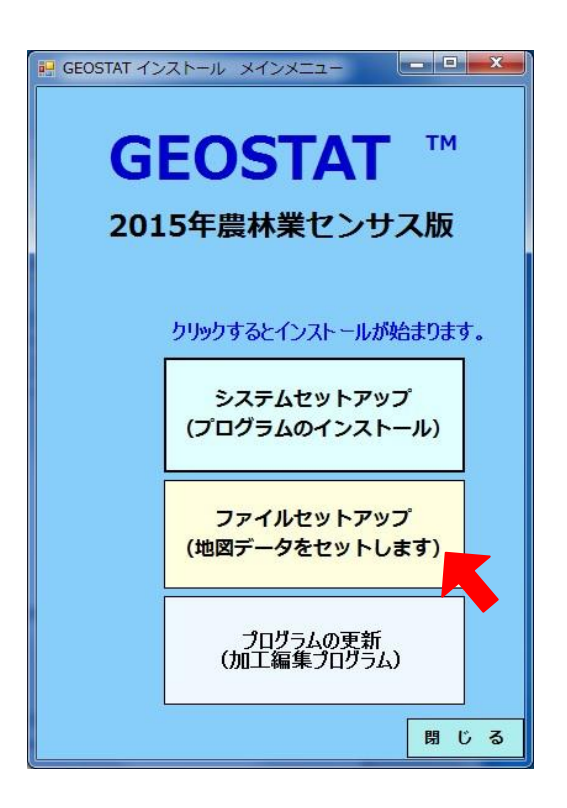

1 「ファイルセットアップ」をクリックすると。次の画面が表示されます。

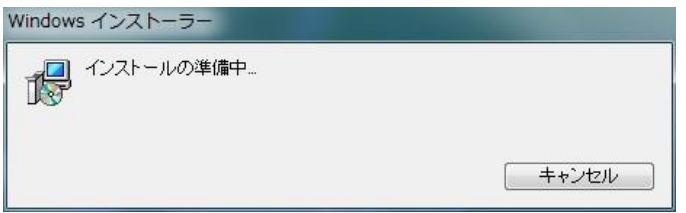

インストールの準備は時間(10~20分)がかかります。次の画面が表示されるまでしばらくお待ちください。

2 セットアップウィザートが表示されます。「次へ」をクリックします。

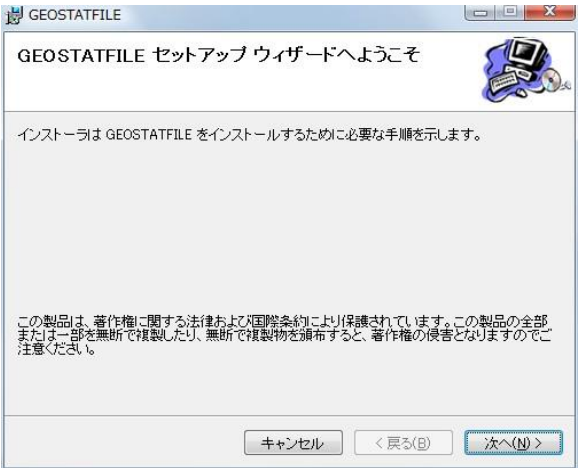

3 インストールホルダの選択画面が表示されます。

なるべく、デスクの直下 (c:¥、d:¥) に近いところを選択してください。

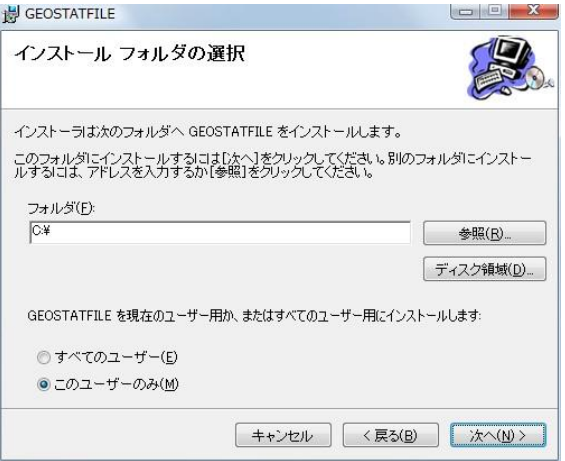

4 インストールの確認画面が表示されます。「次へ」をクリックします。

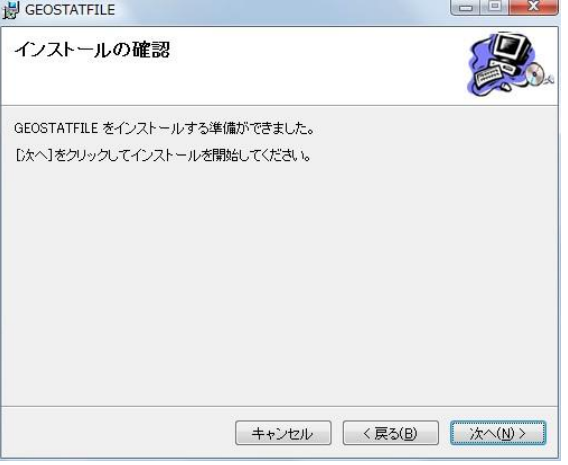

### インストールが完了すると、「閉じる」ボタンをクリックして終了します。

■ プログラムの更新(加工編集プログラム)

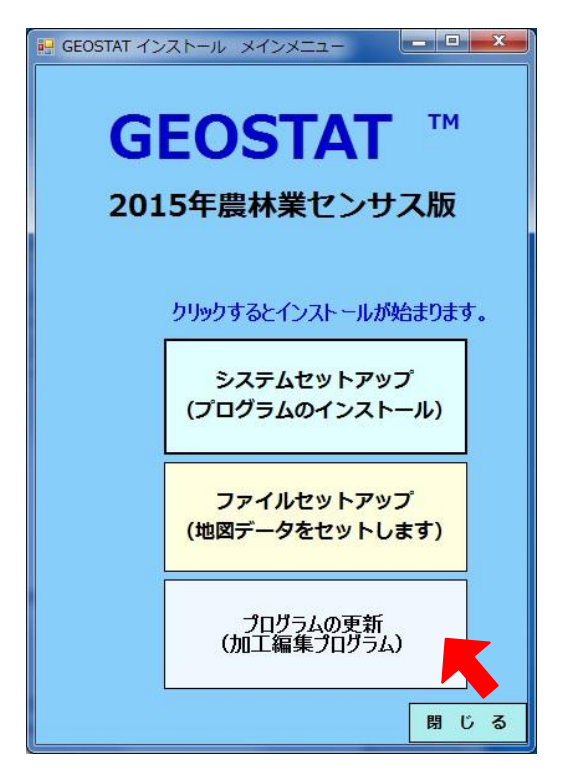

「プログラムの更新」をクリックします。しばらくすると、 「加工編集プログラムを更新しました」というメッセージが表示されます。 「閉じる」をクリックしてインストーラを終了します。

■ 環境設定

(環境設定は、インストール時に設定されますので、通常は必要がありません。) ― 起動すると、環境設定画面が表示されることがあります。―

「参照」をクリックして、標準データフォルダには、ハードディスクにコピーした GeoStat フォルダの中にある BaseFile フォルダを指定します。同様に「参照」をクリックして、地図データ格納フォルダには、GeoStat フ オルダの中にある GeoStatMap¥フォルダ中の都道府県ホルダ(ここでは、47 鹿児島県)を指定します。

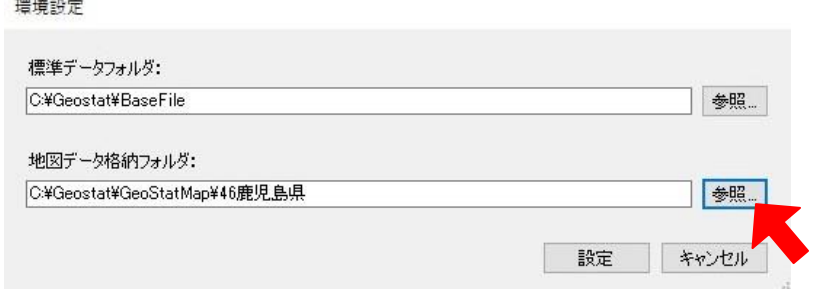

以上でセットアップと環境設定は完了です。

使用方法につきましては、インストールCDの「Manual」フォルダにあります「操作説明書 (2015 年農林業センサス編).pdf」をご覧ください。

■ 稼働条件

本システムの稼働環境であるハードウエアとソフトウエアの構成は次のとおりです。

#### 1 ハードウエア

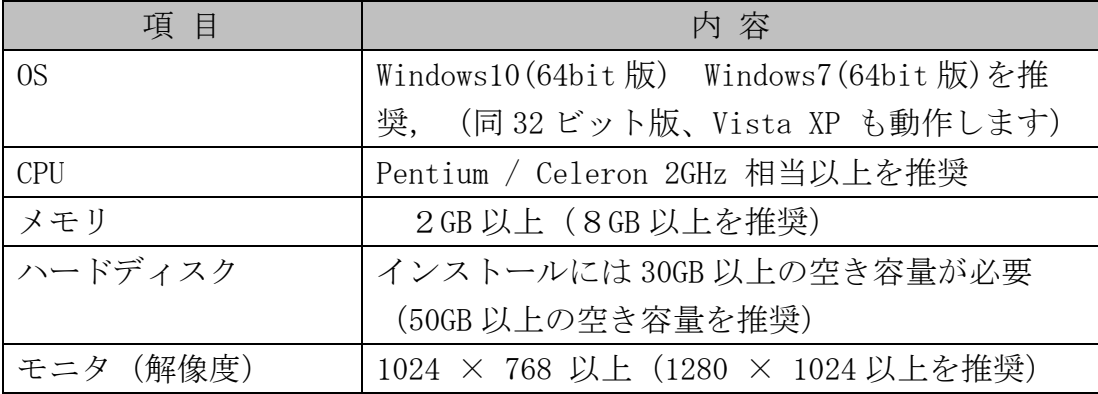

### 2 ソフトウエア

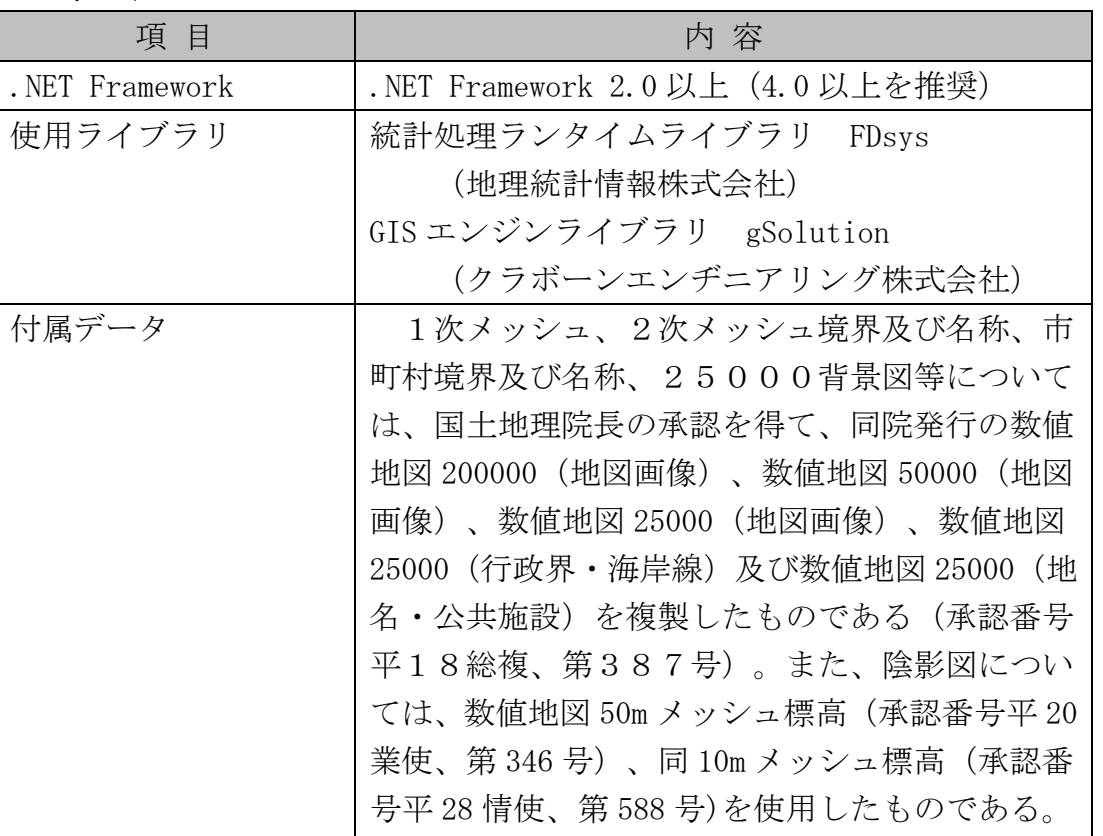

.NET Framework は、Microsoft 社の製品です。.NET Framework 以外の使用ライブラ リ、付属データについては地理統計情報株式会社が頒布権及び再使用許諾権を有してい ます。

#### 3 使用ライブラリ及び付属データの使用許諾について

(1)ご使用に際して、下記の使用許諾契約条項にご同意頂くことが必要です。地理 統計情報株式会社は、本ソフトウエアをインストール、複製または使用すること によって、下記の使用許諾条項に拘束されることを承諾されたものとします。

#### 使用許諾契約条項

- 1. 本ソフトウェア(GEOSTAT)の使用ライブラリ及び付属データについ ては、本システムと切り離してのご利用はできません。
- 2. 逆コンパイル、又は逆アセンブルすることはできません。
- 3. 他社による改造、機能追加等はできません。
- 4. 本ソフトウエアの利用結果に関して、一切責任を負うものではありません。
- (2)また、付属データについては、国土地理院長の承認を得て複製していますが、 ご利用につきまして、次の条件が付されていますので、ご留意をお願いいたしま す。
	- 1. 付属データを用いて、発表やプレゼンテーションの資料を作成される場合は、 出典の明記が必要です。
	- 2. 出版物やパンフレットを作成され、一般に配布される場合には、国土地理院 への申請または相談が必要です。

(連絡先)〒305-0811 茨城県つくば市北郷 1 番 国土地理院 地理空間情報部 情報企画課 審査係 (℡: 029-864-4150)

GEOSTAT 都道府県版 インストールと環境設定

2017年 3月 地理統計情報株式会社 埼玉県春日部市粕壁1-6-1205 Tel:048-761-5558 Fax:048-788-9650 URL:http://www.tiritoukei.co.jp